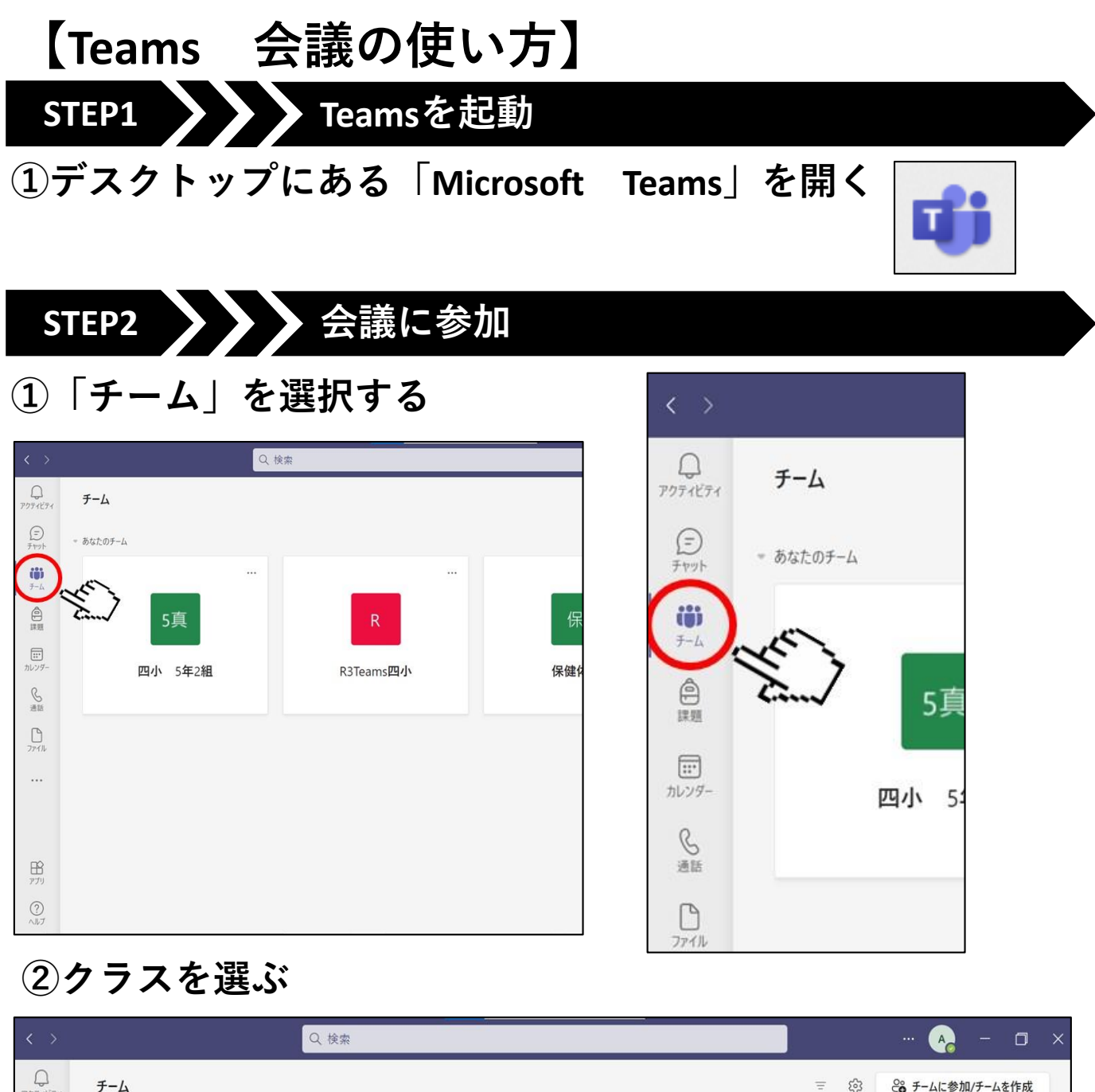

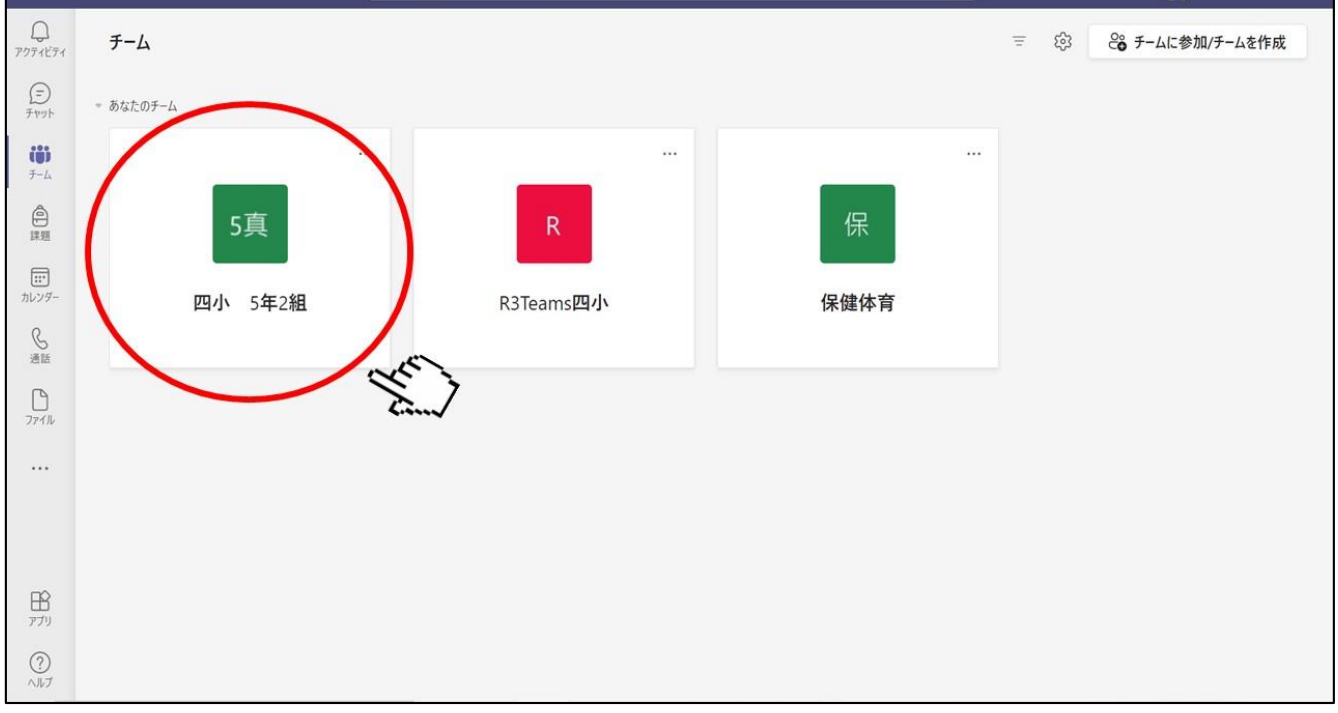

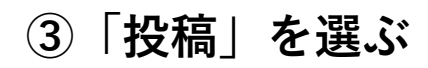

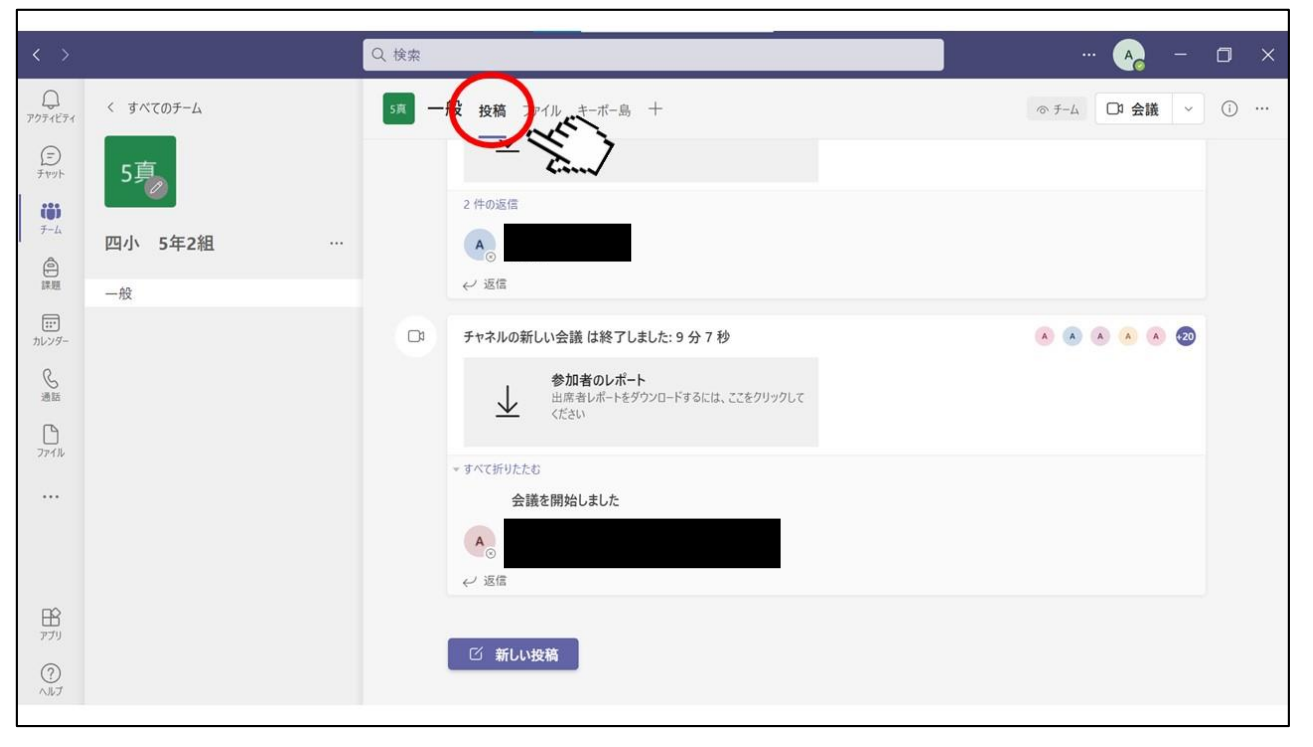

## **④「参加」を選ぶ**

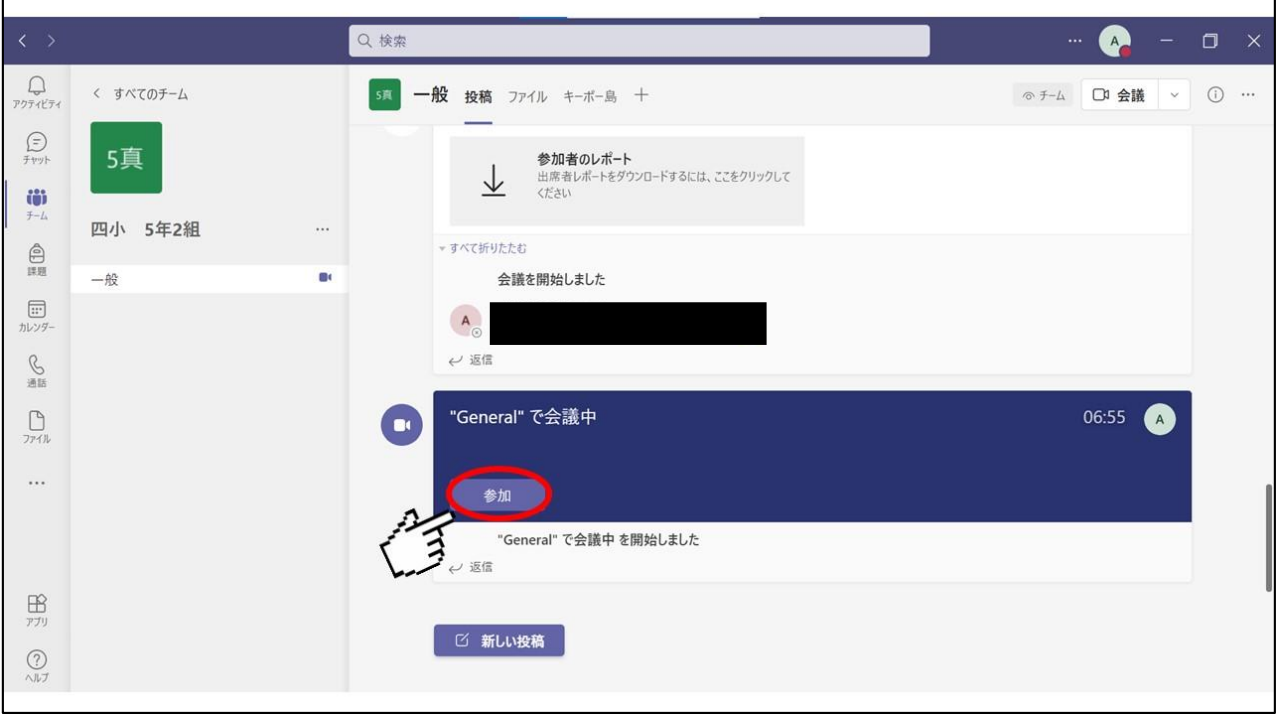

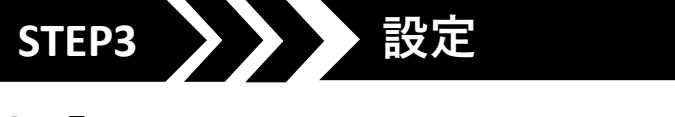

## **①「コンピュータの音声」を選ぶ**

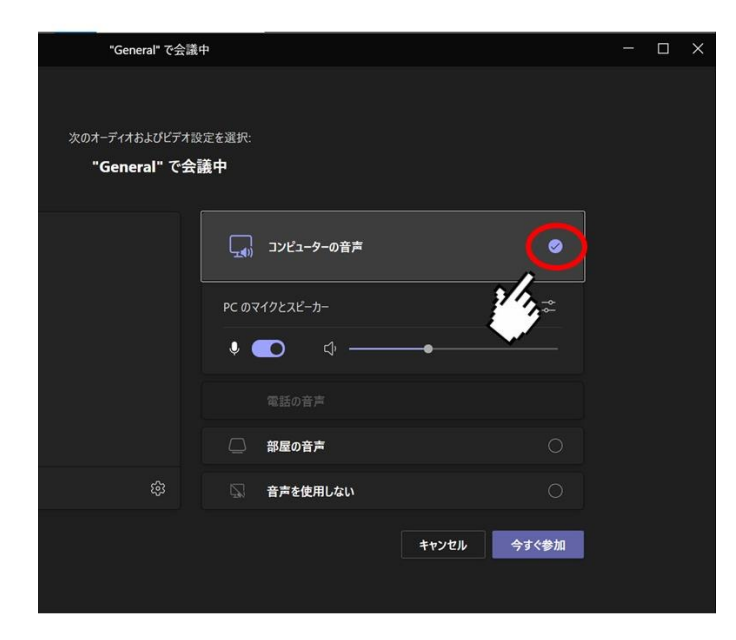

## **②「ビデオ」のオン・オフを選ぶ** オンを選ぶと, 自分の映像が他 次のオーディオおよびビデオ設定を選択: の人の画面に映 "General" で会議中 ります。PC のマイクとスピーカー  $\bullet$  0  $\bullet$  -□ 部屋の音声

キャンセル 今すぐ参加

■ 音声を使用しない

## **③「今すぐ参加」を選ぶ**

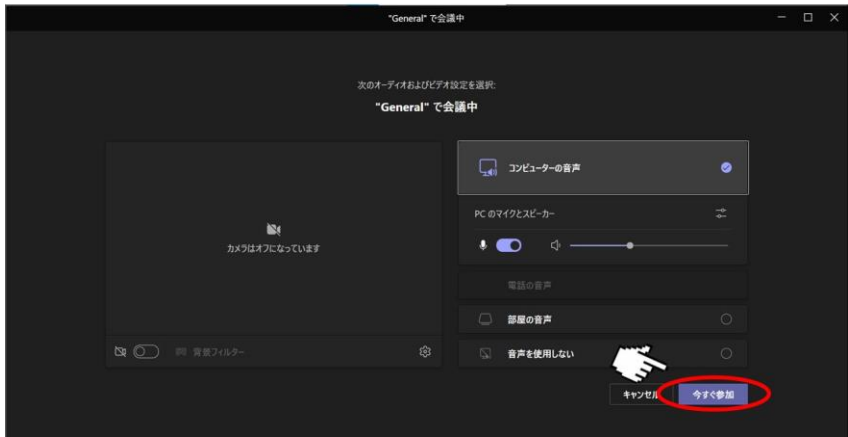